## Sinclair Fort Madison, IA. Shell Terminal ID: Y361

## **Shell Loading**

Effective 07/01/2014

## **Rack Customer Pick Up**

- Insert Loading Card
- Enter driver pin #
- Enter trailer #
- Select Stockholder (Shell)
- Select Customer or enter Customer # (9, \_\_\_\_ series numbers)
- Select Account or enter Account #
- The next prompt will be "Third Party Order #" ... Enter a (0) zero
- Next you will see a message "Please wait for authorization" Once authorized to load, proceed as usual

**NOTE:** FOR ANY AUTHORIZATION PROBLEMS CALL THE LOADING SUPPORT SERVICE HELPDESK AT <u>800-345-6666.</u>

Please use a safe phone/location as Specified in your Driver Training Instructions.

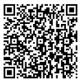

Loading Instructions on your Smart Device